## Purpose of this note

**MODEL** 

nanodac

™

This application note will describe how to extract archived data (both secure UHH and CSV formats) from the nanodac recorder/controller.

Data extraction of secure UHH files will be described with an example of how to set that up. We will also provide links to Eurotherm 'Review' and 'Dream Report' software that can extract the secure data for historical trending and reporting purposes.

Open CSV data extracted and imported to Microsoft Excel will be described with an example spreadsheet shown.

This note also shows how Eurotherm's unique instrument 'Store & Forward' functionality operates

## $i \cap v$  e.  $n \in \mathbb{Z}$  s  $i \in \mathbb{Z}$ Eurotherm

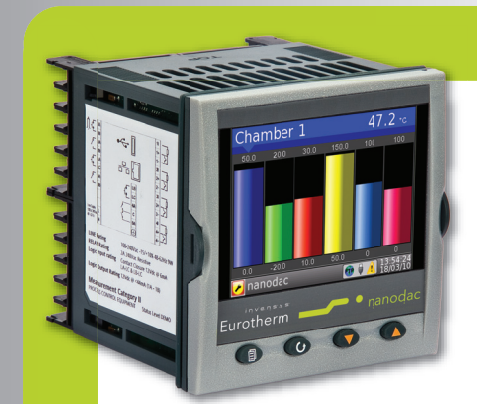

## Archiving Data from the nanodac Recorder/Controller Application Note

## Product

The nanodac recorder/controller provides combined recording and control in a single ¼ DIN package.

Invensys Eurotherm has taken its extensive knowledge of secure recording and accurate PID control and combined them in one small box with a display that is so strikingly clear it belies its size.

The nanodac™ recorder/controller offers the ultimate in graphical recording combined with PID control for a box of its size. The compact ¼ DIN panel mount unit offers four high accuracy universal inputs for data recording and PID control. This secure data recording device with accurate control is enhanced by a full colour, ¼ VGA display to bring a crystal clear operator interface to even the smallest of machines.

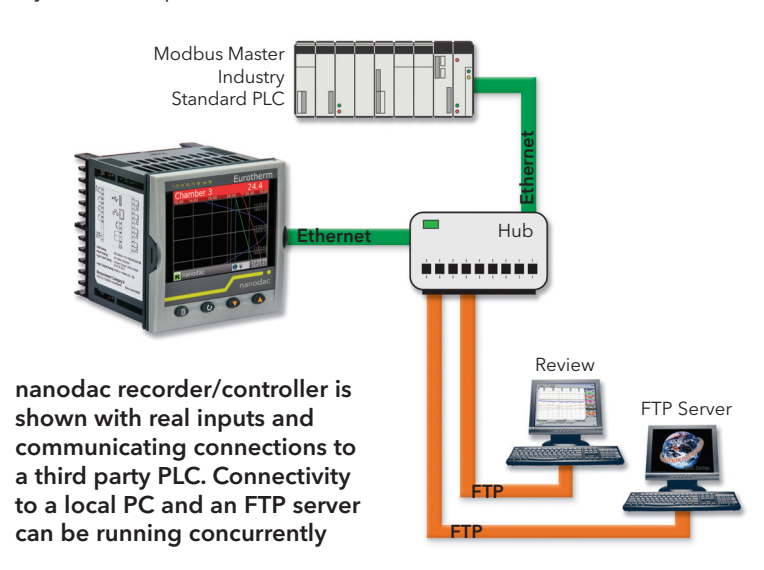

imagine bigger better smaller

## Archiving Data from the nanodac Recorder/Controller

## Introduction

The nanodac recorder/controller is ideal for use on any application requiring up to four real universal inputs. An additional fourteen inputs can also be written to over communications effectively making an eighteen channel data logger. Two PID control loops can be added for applications such as ovens, furnaces, and chambers etc where it is required to monitor temperatures and control the loads.

The nanodac recorder can store your information in either open CSV format or in a secure (UHH), check summed format to protect data integrity.

In addition to live trending, a simple menu allows any selected portion of the recorder history to be archived, either to a 'memory stick' plugged into the USB port at the rear of the recorder (Local Archiving) or to a computer or server, by means of the FTP protocol (Remote Archiving). The archived data remains in the flash (50MB)

memory of the instrument and can be reviewed directly on the instrument display.

The archive period can be chosen between the last hour, last day, last week, last month, archive everything in the recorders history or archive all files created since, or updated since the last archive. The status of the archive is displayed on the nanodac recorder/controller which shows when data is being transferred or is complete.

The archive data includes actual values from real or comms channels (PV), Alarm Messages, and Operator input Messages all of which are accurately dated and time stamped from the on-board real time clock.

### Self Healing Data Archiving with 'Store & Forward'

One of the many unique features of the Eurotherm archiving strategies is to provide; Store & Forward' functionality at the instrument level.

'Store & Forward' is a self healing, validated, data archiving system that automatically stores data in the measuring

device during a communications failure and then forwards this to the configured PC/server when communications have been reinstated. This results in secure electronic recording with total data integrity.

Note: 'Store & Forward' is a common functionality included in any of the Eurotherm electronic archiving products. Other than configuring the PC/ Server with the relevant software loaded, there are no other setup procedures required - Data Security is Implicit.

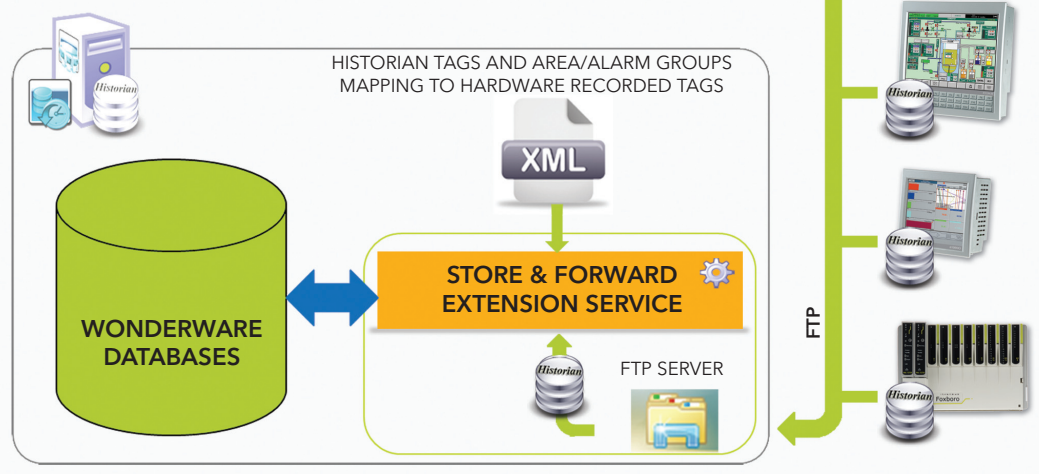

#### PC tools to keep your data secure yet provide the flexibility you need

The nanodac recorder is supported by PC based tools to get your data in the way you need it. Review software acts as an efficient and secure library for data from which charts can be reviewed printed and exported to other PC packages as required. Review maintains the integrity of secure, binary files (UHH format) created by the nanodac recorder and can be configured to pull data directly over the network to provide a third data back up route.

- Automatic, data archiving to removable USB memory stick (up to 8GB)
- Automatic, remote data archiving over Ethernet network using FTP

Secure Data Archiving

• Automatic, remote data archiving directly into Review database

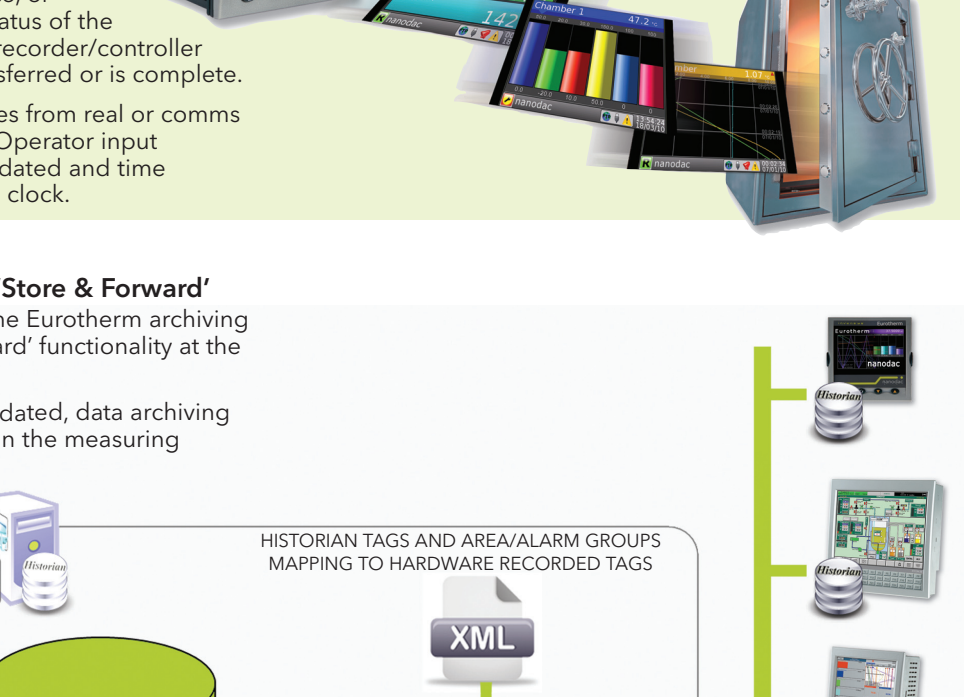

## $i \nabla \times e \nabla \times e$ Eurotherm

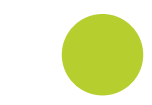

## Application Example 1

This example works through the process of manually transferring archived data to a PC in secure binary (UHH) formats.

### Steps required to configure the archive:-

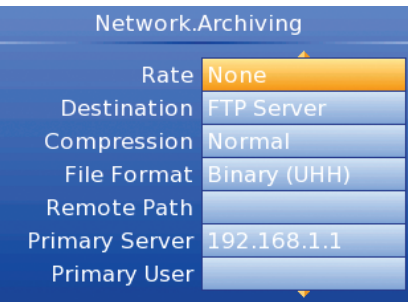

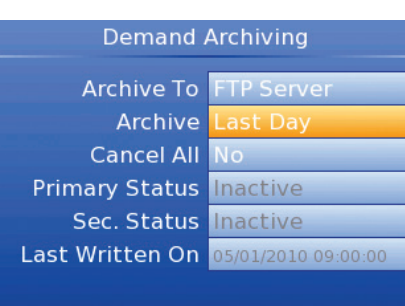

In Network Archiving configure the 'Destination' to 'FTP Server'and 'File Format' to 'Binary (UHH)' \*.

It is then necessary to define the destination for the data file. Enter the IP address for the PC to be used for the primary server and User and Password assigned by the administrator. You can also optionally add a secondary server that will be used if for any reason the primary is not available.

Set up the PC as a server as described in the User Guide HA030554 Appendix C. Connect the destination PC to the instrument using the ethernet RJ45 connector.

In 'Demand Archiving' select 'Archive To' as 'FTP Server' and 'Archive' to the required period, for example 'Last Day'. The data for the preceding day will be transferred as soon as you scroll away from this entry.

The file produced will be a file containing binary data with the extension .uhh. This is a secure format and requires software such as Eurotherm 'Review' to interpret the data. It is possible to produce both CSV and binary files by configuring 'File Format' to 'Both'.

### Eurotherm Review

Eurotherm Review is a PC based software package that allows for display and printing of secure archived data files from a wide range of Eurotherm instrumentation including the 6000 series, T2550 Programmable Automation Controller, the Eycon™ Visual Supervisor, Eurotherm Suite, and Security Manager. Review can be configured to automatically pull files directly from the instrumentation or a specified folder on an FTP Server, or read directly from the removable media.

Alternatively Eurotherm instrumentation supporting Data Recording and Archiving can be configured to push files to a suitably named folder on an FTP Server. Once transferred into the Review database graphical representations of the process data can easily be created. Eurotherm Review software is available in two versions, Review LITE, which is supplied free with instrumentation that supports Data Recording and Archiving and the enhanced FULL version which provides the user with advanced features such as Automatic print, and Auto-Archive.

#### Typical Eurotherm Review Software Historical Trend Chart and Review Feature List

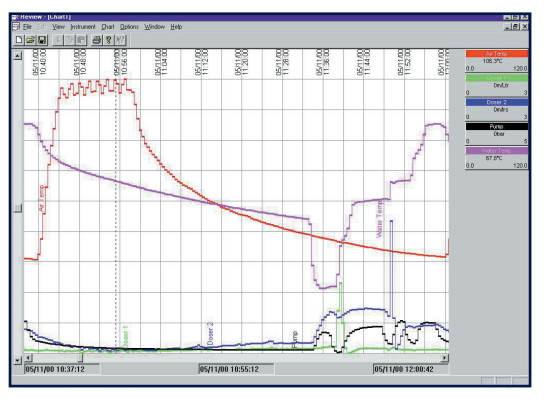

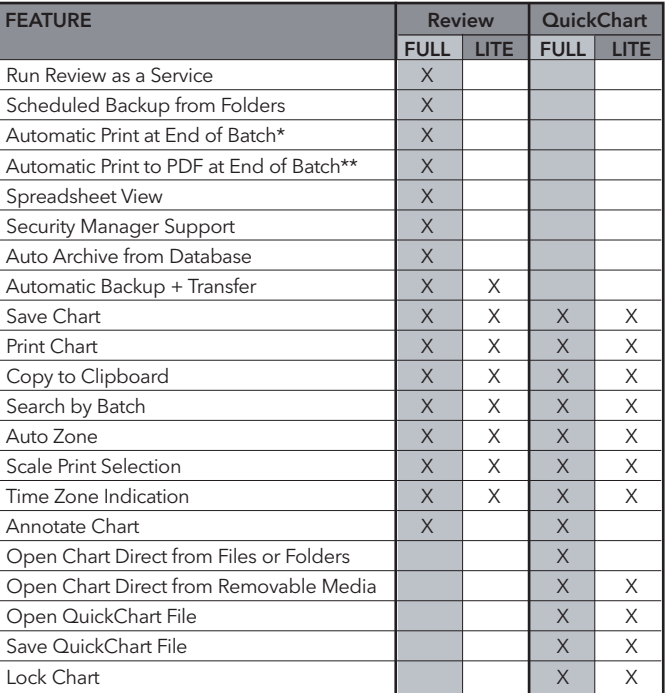

Must have Batch enabled on 5000/6000 instrument

\*\* Must have Batch enabled on 5000/6000 instrument, and a PDF writer installed on PC

## Application Example 2

This example causes a CSV (Comma Separated Variable) file to be produced to a memory stick fitted in the USB socket. The .CSV file can be opened in a spreadsheet such as Excel.

#### Steps required to configure the archive:-

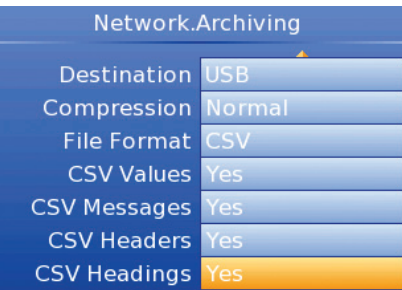

In Network Archiving configure 'File Format' to 'CSV' (comma separated variable).

#### To archive data:-

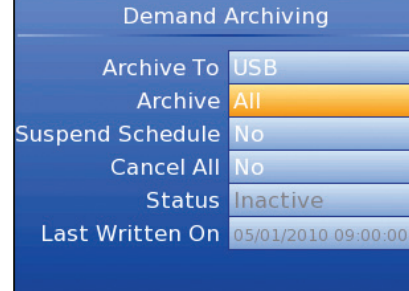

Go to 'Demand Archiving' and in 'Archive' select the period which you wish to archive. You can choose from Last Hour, Day, Week, Month or all data in the instrument memory.

Scroll away from this

parameter to transfer the data. The progress can be seen in 'Status'.

The file produced is shown below and the path shown is automatically produced.

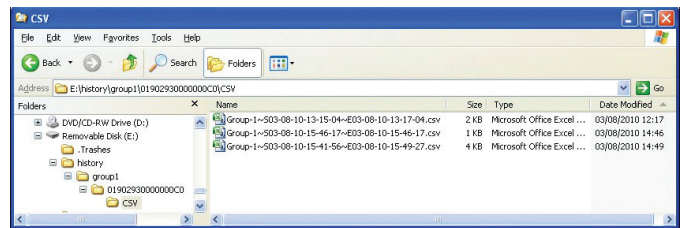

(The folder under group1 shows information about the device including its MAC address. When 100 files are produced in this folder another later folder is produced).

Note: That MAC address is unique to the device and can be used in determining the exact source of the original data.

Open the latest file to show the .CSV data in Excel The format produced in Excel is fixed but sections can be turned on or off in the Configuration menu (' Network ' Archiving) using the parameters shown in the spreadsheet below.

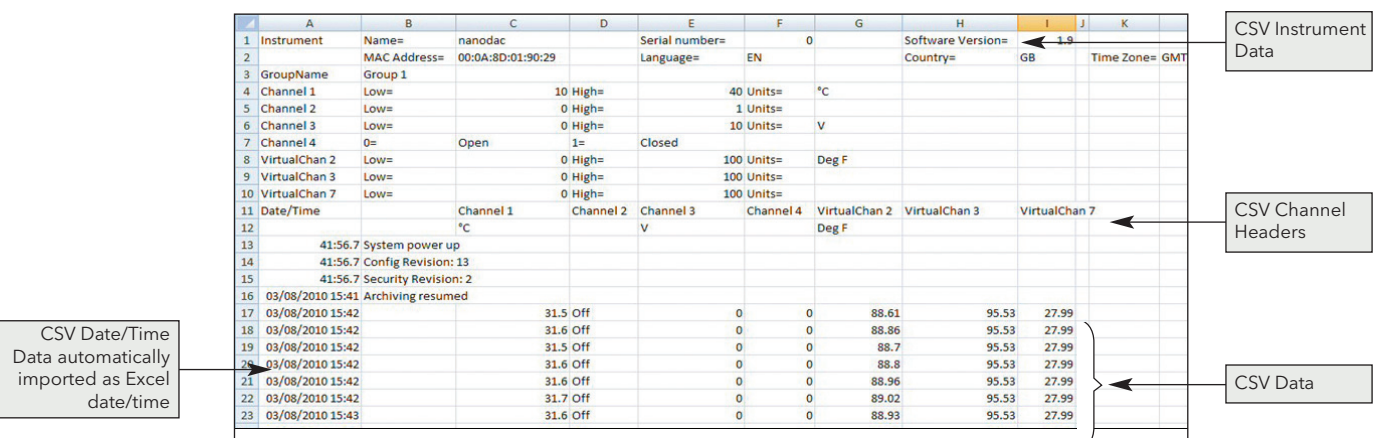

Network.Archiving **CSV Messages** Yes **CSV Headers** Yes **CSV Headings** Yes **CSV Date Format Spreadsheet Nu CSV Tab Del No** On Media Full Overwrite Trigger No

# $i \nabla \times e \nabla \times e$ Eurotherm

## Application Example 3

The requirement is to record data to a memory stick leading up to the occurrence of an event (say 1 hour). The recorded data is to be shown in Excel.

This example causes a CSV file to be produced when an event occurs. The event may be internal (triggered, for example, by an alarm condition) or external (triggered by a digital input). In this example an external event, connected to Digital IO 1, triggers the production of a CSV file by activating the parameter 'Archive.Trigger located in the Network function block.

It is first necessary to internally (soft) wire the output from the digital input block to the trigger input of the Network function block. This wire may be made through the front panel buttons on the recorder using the wiring function. Alternatively, use the graphical wiring editor in iTools as shown in the diagram below.

When wired the parameter 'Period' appears. In this parameter choose the period required for the data leading up to the alarm or event eg 'Last Hour'.

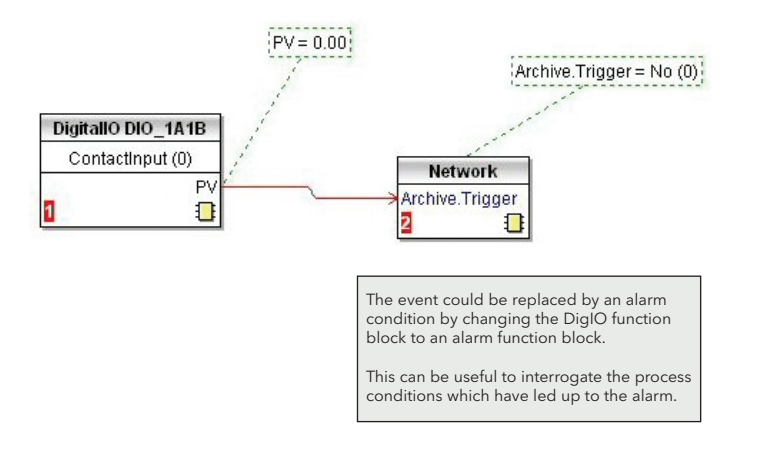

When the event occurs data is automatically transferred to the memory stick. This can be seen in Demand Archiving under Status  $\rightarrow$  Complete  $\rightarrow$  Transferring  $\rightarrow$  Complete.

### Further information may be downloaded from www.eurotherm.co.uk

#### nanodac Recorder/Controller

User Guide HA030554 Brochure HA030685 Specification sheet HA030686

#### iTools Configuration & Monitoring Software Help Manual HA028838

#### Eurotherm Review PC Based Software Package Brochure HA028081

Dream Report Software Brochure HA029515 User Friendly Reporting Software

Data Security with Store & Forward Brochure HA029878

Environmental Quality Monitoring System Brochure HA030142

## Eurotherm: International sales and service www.eurotherm.com

AUSTRALIA Sydney <sup>T</sup> (+61 2) 9838 0099 <sup>E</sup> *info.eurotherm.au@invensys.com* AUSTRIA Vienna T (+43 1) 7987601 E *info.eurotherm.at@invensys.com* BELGIUM & LUXEMBOURG Moha T (+32) 85 274080 E *info.eurotherm.be@invensys.com* BRAZIL Campinas-SP <sup>T</sup> (+5519) 3707 5333 <sup>E</sup> *info.eurotherm.br@invensys.com*

CHINA T (+86 21) 61451188 E *info.eurothermcn@invensys.com*

Beijing Office **T** (+86 10) 5909 5700 E *info.eurotherm.cn@invensys.com*

DENMARK Copenhagen T (+45 70) 234670 E *info.eurotherm.dk@invensys.com*

FINLAND Abo T (+358) 22506030 E *info.eurotherm.fi@invensys.com* FRANCE Lyon <sup>T</sup> (+33 478) 664500 <sup>E</sup> *info.eurotherm.fr@invensys.com*

GERMANY Limburg <sup>T</sup> (+49 6431) 2980 <sup>E</sup> *info.eurotherm.de@invensys.com*

INDIA Chennai T (+91 44) 24961129 E *info.eurotherm.in@invensys.com* IRELAND Dublin T (+353 1) 4691800 E *info.eurotherm.ie@invensys.com*

ITALY Como T (+39 031) 975111 E *info.eurotherm.it@invensys.com*

KOREA Seoul <sup>T</sup> (+82 31) 2738507 <sup>E</sup> *info.eurotherm.kr@invensys.com* NETHERLANDS Alphen a/d Rijn <sup>T</sup> (+31 172) 411752 E *info.eurotherm.nl@invensys.com*

**NORWAY** Oslo<br>T (+47 67) 592170<br>E info.eurotherm.no@invensys.com

POLAND Katowice <sup>T</sup> (+48 32) 2185100 <sup>E</sup> *info.eurotherm.pl@invensys.com* SPAIN Madrid T (+34 91) 6616001 E *info.eurotherm.es@invensys.com*

SWEDEN Malm T (+46 40) 384500 E *info.eurotherm.se@invensys.com* SWITZERLAND Wollerau T (+41 44) 7871040 E *info.eurotherm.ch@invensys.com* UNITED KINGDOM Worthing <sup>T</sup> (+44 1903) 268500 <sup>E</sup> *info.eurotherm.uk@invensys.com* U.S.A. Ashburn VA <sup>T</sup> (+1 703) 724 7300 <sup>E</sup> *info.eurotherm.us@invensys.com*

ED60

© Copyright Eurotherm Limited 2010

Invensys, Eurotherm, the Eurotherm logo, Chessell, EurothermSuite, Mini8, Eycon, Eyris, EPower, nanodac and Wonderware are trademarks of Invensys plc, its subsidiaries and affiliates. All other brands may be t respective owners.

All rights are strictly reserved. No part of this document may be reproduced, modified, or transmitted in any form by any means, nor may it be stored in a retrieval system other than for the purpose to act as an aid in ope ent to the document may be represeded, meaning,<br>it relates, without the prior written permission of Euro

Eurotherm Limited pursues a policy of continuous development and product improvement. The specifications in this document may therefore be changed without notice. The information in this document is given in good faith, bu intended for guidance only.

Eurotherm Limited will accept no responsibility for any losses arising from errors in this document.

## $i$  n  $\vee$  e. n s .y s Operations Management